# Inkopplingsguide Bredband & telefoni

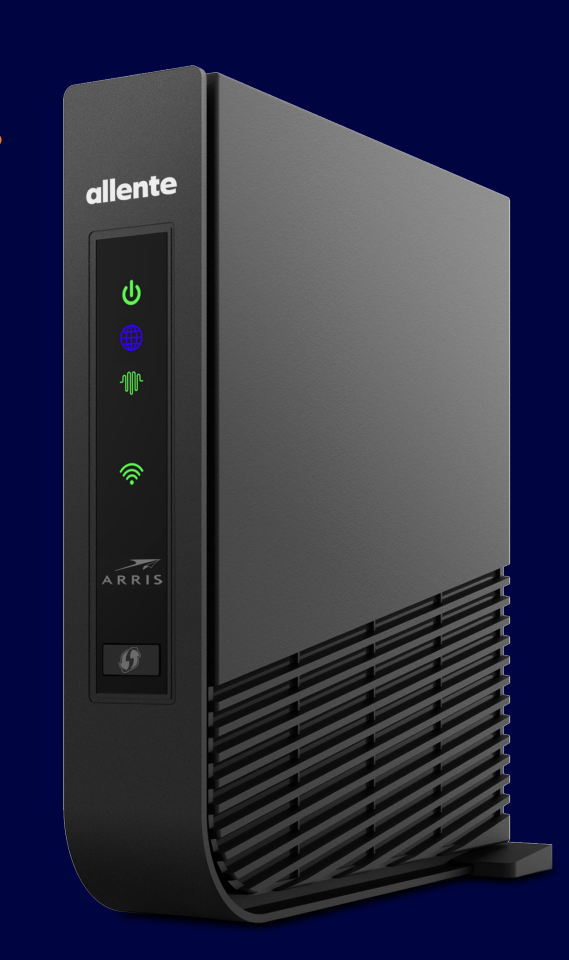

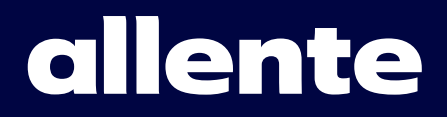

### Felsökning och teknisk specifikation

Hur lamporna lyser på routern kan indikera på hur den är inkopplad och vara till hjälp vid exempelvis felsökning.

#### SIGNALER VID FELSÖKNING

#### Power

- Fast grönt sken: Enheten har ström
- Blinkade grönt: Enheten startar upp
- Fast rött sken: Uppstarten misslyckades
- Blinkande rött: Reset genomförs av routern (knappen är nedtryckt)

#### Internet:

- Fast blått: Enheten har internetuppkoppling
- Fast rött: Enheten får ingen IP adress
- Släckt lampa: Ingen uppkoppling

#### Broadband:

- Grön: Aktiv länk till WAN
- Röd: Ingen länk till WAN

#### Wi-Fi:

- Grön: Wi-Fi aktivt
- Släckt lampa: Wi-Fi inaktivt

#### Phone:

- Fast grönt: VoIP är registrerad och aktiv
- Blinkande grönt: Inkommande samtal

#### TEKNISK SPECIFIKATION

- Trådlös överföring av tv-signal
- Subersnabbt och stabilt wifi med 802.11ac
- Simultant dual band (2.4 GHz & 5 GHz)
- 4st Gigabit LAN-portar
- Inbyggd brandvägg

#### Viktigt innan du påbörjar din installation: avsluta din gamla fibertjänst.

Om du sedan tidigare har motsvarande fibertjänst via en annan leverantör måste du säga upp denna innan signalen från Allente kan fungera. Endast en operatör åt gången kan nämligen skicka signal hem till dig. Meddela sedan oss på www.allente.se/fiberaktivering och ange vilken dag din tidigare operatör upphör med sin signal, så ser vi till att aktivera din nya tjänst i samband med detta. Har du redan avslutat din tidigare fibertjänst kan du bortse från ovan och forsätta med inkopplingen.

## Ordlista med definitioner

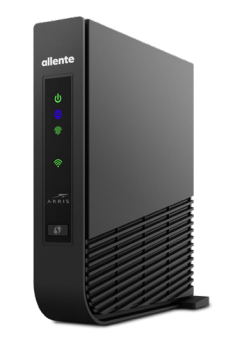

#### ROUTER\*

Med en router kan du trådlöst ansluta till internet med t.ex. din dator eller surfplatta. Router går att beställa via kundservice.

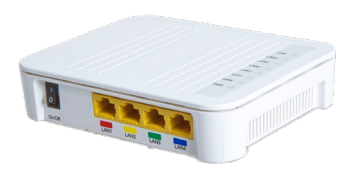

#### TJÄNSTEFÖRDELARE (MEDFÖLJER EJ)

Tjänstefördelaren samordnar dina Allente-tjänster och finns i flera olika modeller. Tjänstefördelare tillhandahålls av stadsnätet och är i många fall förinstallerad i din bostad. Om din bostad saknar tjänstefördelare, kontakta Allente Kundservice på allente.se/kundservice

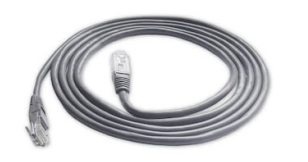

NÄTVERKSKABEL\*\* För anslutning av enheter till tjänstefördelare och/eller telefonidosa.

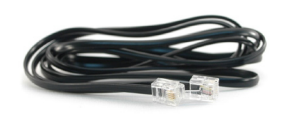

RJ11 TELEFONIKABEL (MEDFÖLJER EJ) För anslutning av telefon till telefonidosan.

\* Medföljer om du beställt detta tillval.

\*\* Medföljer om du beställt router som tillval.

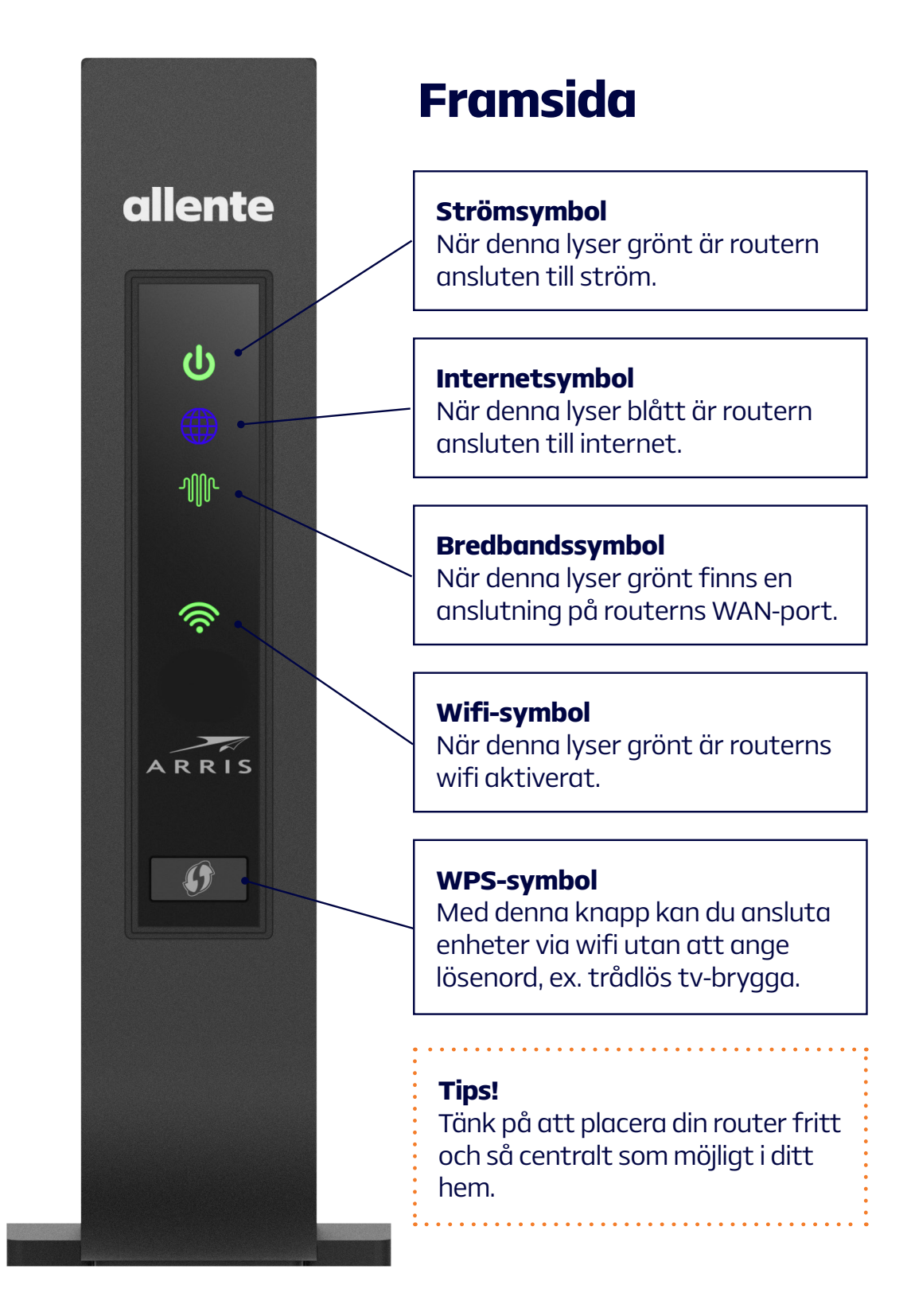

\*Om din tjänstefördelare har gemensamt uttag för tv och internet kopplar du endast in nätverkskabeln i porten Broadband IN (fungerar då för både internet och tv).

### Baksida

#### LAN-portar 1-3

Dessa portar kan du använda för att ansluta fler tv-boxar för tv-signal eller andra enheter för bredband, såsom datorer.

#### TV IN/4

För att din tv-box ska få signal behöver du koppla nätverkskabeln från tjänstefördelarens tv-port till porten TV IN/4. Koppla sedan din tv-box till någon av portarna LAN 1-3.\*

#### Broadband IN

För att din router ska få internet behöver du koppla en nätverkskabel från tjänstefördelarens internetport till porten Broadband IN på routern.\*

På undersidan hittar du information om serienummer, nätverksnamn samt lösenordet för din router och wifi.

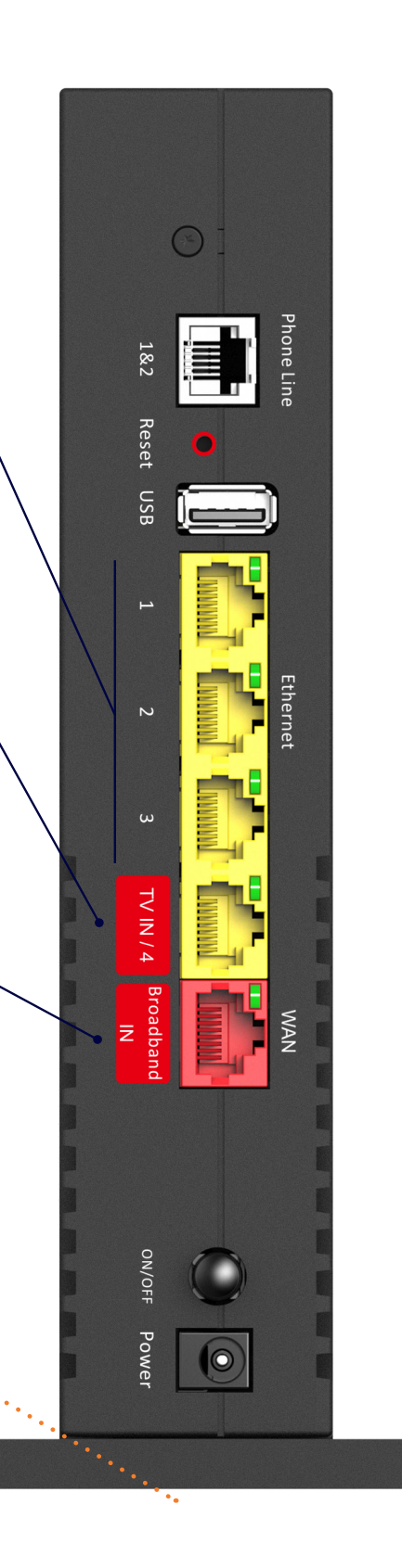

### Anslut till bredband och telefoni

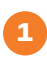

#### Anslut routern till ett strömuttag

Kontrollera att strömbrytaren är tillslagen, strömsymbolen ska lysa grönt.

#### 2 Anslut routern till tjänstefördelaren

Koppla en nätverkskabel från tjänstefördelarens internetport till porten BROADBAND IN på routern. När routerns internetsymbol lyser blått finns internetuppkopling.

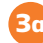

#### Anslut med nätverkskabel 3a

Anslut en nätverkskabel mellan datorn (eller annan utrustning du vill ansluta via nätverkskabel) och valfri ledig LAN-port på routern.

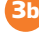

#### 3b) Anslut med wifi

För anslutning med wifi behöver du ange lösenordet till routern, finns på routerns undersida, "wifi password". När wifi-symbolen lyser blått är routerns wifi aktiverat.

#### Anslut fast telefoni 4

Om du har fast telefoni från Viasat kopplar du telefonikabeln till din tjänstefördelare eller till uppmärkta telefoniuttag i din bostad.

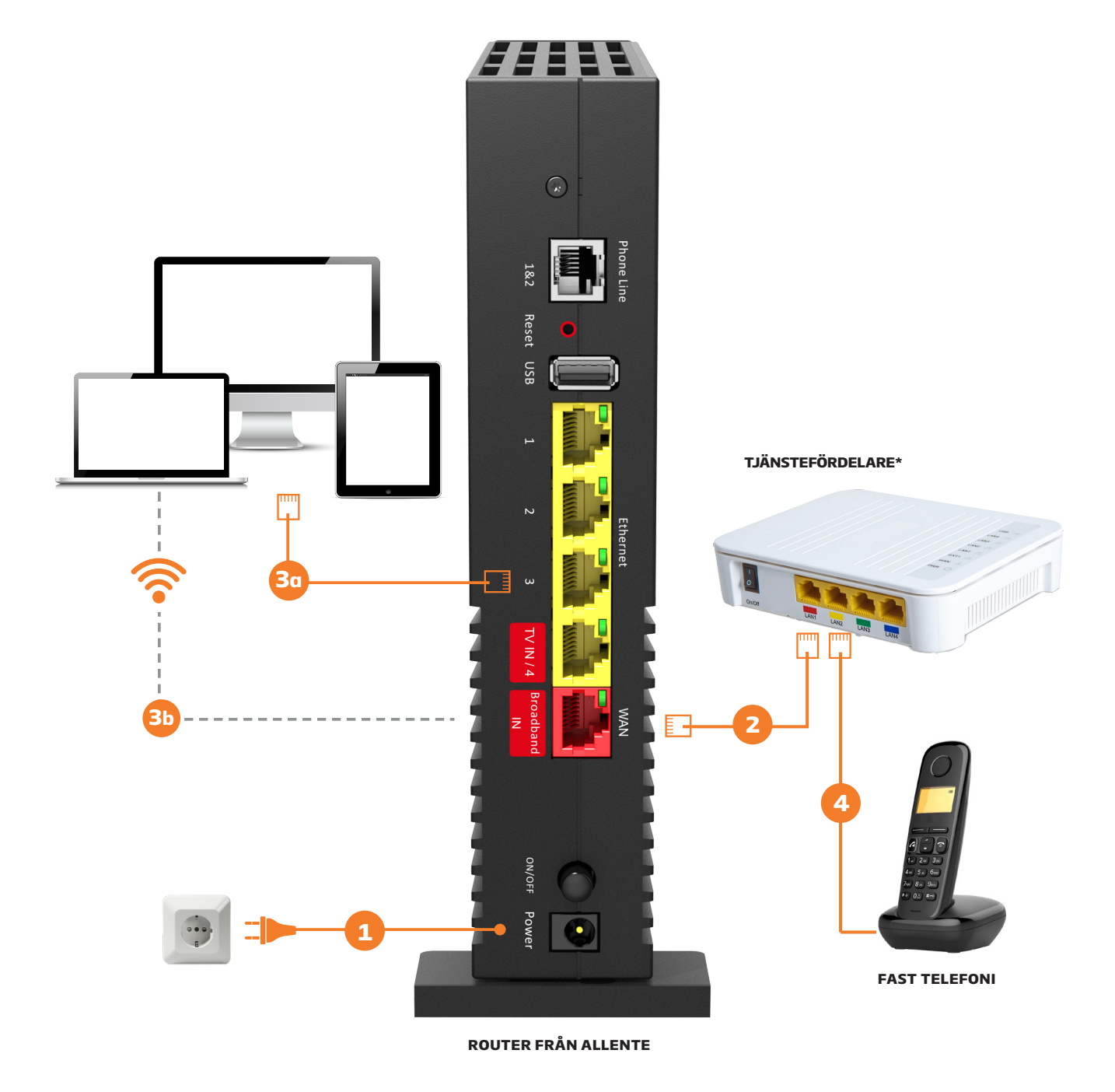

\*Tjänstefördelare (medföljer ej). Tjänstefördelaren tillhandahålls av ditt stadsnät och samordnar dina Allente-tjänster och finns i flera olika modeller. Tjänstefördelaren är i många fall förinstallerad i din bostad. Om din bostad saknar tjänstefördelare, kontakta Allente kundservice.

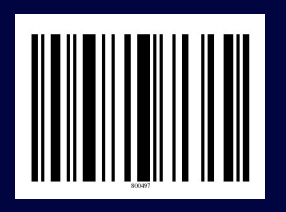

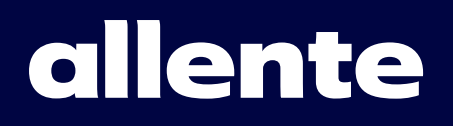